# **Цифровой мультиметр М-3860M фирмы METEX (Ю. Корея)**

## **1. ВВЕДЕНИЕ**

Данный мультиметр оборудован несколькими специальными полезными функциями, необходимыми при электрических и радиотехнических измерениях, а именно: подсветкой шкалы, дающей возможность проводить измерения в условиях плохой освещенности, а также цифровым квадро дисплеем, при помощи которого можно контролировать сразу четыре параметра, например в режиме "МОЩНОСТЬ" дисплей одновременно показывает реальную мощность, ток потребления, напряжение на нагрузке и фактор мощности (косинус угла между током и напряжением).

Режим автовыбора диапазона измерения всегда выбирает оптимальный диапазон для достижения наивысшей точности при измерениях. Режим относительных измерений REL позволяет оператору измерять разность между входной и эталонной величинами, при этом на дополнительных дисплеях будут показаны величина этой разности, величина эталонного значения и относительное отклонение в %, на основном дисплее будет показана абсолютная величина входного сигнала. Сравнительные измерения можно провести и в режиме CMP, при этом задаются верхний и нижний пороги. При помощи функций MEM (запоминание) и RCL (вызов из памяти) в память можно занести до 10 величин с возможностью их вывода в любой момент. Режим автовыключения прибора переводит мультиметр в дежурный режим через 12 минут простоя, что продляет срок службы батареи питания.

## **2. ИНФОРМАЦИЯ ПО БЕЗОПАСНОСТИ**

- Мультиметр отвечает требованиям ЭМС по стандарту EG: 89/336/EWG.
- Прибор изготовлен в соответствии с требованиями безопасности DIN57411, часть 1 / VDEO411, часть 1, требованиям по безопасности для электрических измерений и защиты от перенапряжений по 2му классу безопасности (IEC 1010-2). Для безопасной работы и сохранения прибора в рабочем состоянии необходимо всегда соблюдать все требования настоящей инструкции.
- Измерение мощности: мультиметр можно использовать в цепях, с защитой по току до 15 ампер. Максимальное напряжение цепи не должно превышать 250В, а максимальная нагрузка не более 4000Вт. Не допускается использовать мультиметр в цепях с перегрузкой в соответствии с IEC 664. Прибор и измерительные кабели не имеют защиты от электрической дуги (IEC 1010-2-031, раздел 13.101).
- Не допускайте детей к измерительным приборам!
- При проведении измерений в школах и кружках работа должна контролироваться учителем или опытным персоналом.
- При необходимости открыть прибор с целью регулировки, ремонта и обслуживания отсоедините устройство от всех источников напряжений и измеряемых схем. Ремонт и обслуживание прибора должны выполняться только квалифицированным персоналом или специалистами, знающими правила безопасности.
- Емкости в измеряемой схеме могут нести остаточный заряд, даже если схема отключена от всех источников напряжений.
- Предохранители на замену сгоревшим должны иметь надлежащие параметры. Не ставьте на место предохранителей жучки. Для замены предохранителя отсоедините мультиметр от всех источников сигналов и выключите его. Отсоедините все кабели и пробники. Используйте подходящую крестовую отвертку для откручивания винта. Выньте сгоревший предохранитель и замените его аналогичным новым: 0,8 ампер / 250 вольт. Для входа 20А используйте ультрабыстрый 12А/250В. Закройте отсек после замены предохранителя. Не работайте, не закрыв отсек и не закрутив винт.
- При работе с напряжением свыше 25В переменного и 25В постоянного напряжения соблюдайте особые предосторожности. Такие напряжения способны вызвать опасный для жизни электрический шок при прикосновении к оголенным проводникам.

Для проведения измерений сначала обесточьте измеряемую схему, затем подсоедините мультиметр, установите необходимый предел измерения и только затем включите питание измеряемой схемы. По окончании измерений выключите питание схемы и лишь затем отсоедините мультиметр.

- Перед каждым измерением напряжения убедитесь, что прибор не установлен на диапазон измерения тока.
- Перед сменой предела измерения отсоедините щупы от схемы.
- Перед работой убедитесь в исправности измерительного прибора и входящих в его комплект щупов.
- Не используйте прибор для измерений в неблагоприятных окружающих условиях, где могут присутствовать горючие газы, пыль или пар. Для Вашей личной безопасности избегайте условий, при которых поверхность прибора и щупов могут увлажниться.

## **Избегайте использовать прибор возле**

- a) сильных магнитных полей (магниты, громкоговорители)
- b) электромагнитных полей (трансформаторы, моторы, катушки, реле, электромагниты и т. д.)
- c) электростатических полей (заряд/разряд)
- d) передающих антенн ВЧ генераторов.
- Для работы используйте только щупы поставляемые в комплекте
- Во избежание получения электрошока не касайтесь концов щупов и контактов измеряемой схемы во время измерений
- Во избежание получения электрошока и повреждения инструмента никогда не проводите измерений в схемах, где потенциалы могут превышать 500В относительно потенциала земли.
- При появлении сомнений относительно безопасности работы с прибором он должен быть отключен и приняты все меры предосторожности, предотвращающие случайное его использование.

Необходимо усвоить, что безопасная работа невозможна, если – на приборе есть следы повреждений

- 
- прибор не работает и
- долго хранился в неблагоприятных условиях, или
- имеются следы повреждений полученных при транспортировке • Внеся прибор в теплое помещение с улицы, дайте ему прогреться до комнатной температуры перед включением. Конденсат может

### испортить инструмент или ухудшить его работу. **3. ВНЕШНИЙ ВИД**

- См. рисунок на стр. 2 оригинального описания
- 1. **Кнопка включения питания ON/OFF**

## 2. **Кнопка выбора функции измерения FUNCTION**

Используя эту кнопку можно выбрать функции измерения, такие, как MIN/MAX, REL, CMP и др.

3. **Кнопка SET/RESET (установка/сброс)** 

При нажатии этой кнопки происходит установки выбранной функции измерения или сброс уже установленной. В некоторых режимах кнопка сброса не работает!

## 4. **Кнопка DC**Ω**/AC**

При нажатии этой кнопки происходит переключение режима измерения с постоянного напряжения или тока на переменное напряжение или ток, или если прибор включен на измерение сопротивления, эта кнопка переключает режим измерения сопротивления на режим прозвонки соединений и наоборот.

## 5. **Кнопка UP (вверх)**

Используется для переключения выбранного диапазона измерения вверх при режиме ручного выбора диапазона измерения.

## 6. **Кнопка DOWN (вниз)**  Используется для переключения выбранного диапазона измерения

вниз при режиме ручного выбора диапазона измерения. 7. **Кнопка подсветки дисплея**

# При нажатии кнопки несколько маленьких светодиодов освещают

экран дисплея, что достаточно в условиях малой освещенности.

# 8. **Транзисторный разъем**

Используется для проверки транзисторов по коэффициенту усиления (кроме полевых, мощных транзисторов, а также тиристоров).

9. **Разъемы для измерения температуры, емкости, индуктивности** Используется для проверки *разряженных!* конденсаторов, катушек индуктивности или измерения температуры.

## 10. **Поворотный переключатель**

Используется для выбора режима измерения.

## 11. **Входной разъем на 20А**

Предназначен для измерения постоянных и переменных токов до 20А, защищен плавким предохранителем 12А/250В.

12. **Входной разъем mA**

Предназначен для измерения постоянных и переменных токов до 800мА, защищен плавким предохранителем 800мА/250В.

- 13. **Входной разъем COM (общий или отрицательный вход)**
- 14. **Входной разъем V-**Ω**-(+) (положительный вход)**
- 15. **ЖК-дисплей (33/4-разрядный, 4000 отсчетов)**

16. **Аналоговая шкала**

17. **Сегменты шкалы**

См. рисунок на странице 3 оригинального описания

18. **Индикация перегрузки ("OL")**  Знак "OL" появляется при превышении возможных пределов измеряемой величины, при этом также звучит сигнал зуммера во всех случаях, кроме измерения сопротивления, диодного теста и температуры.

## **ВНИМАНИЕ!**

## **не превышайте максимально допустимых величин входных сигналов.**

- 19. **D-H** (фиксации измеренного значения)
- Означает замораживание показаний на дисплее.
- 20. **REL** = относительное (к эталону) значение
- 21. **CMP** = сравнение
- 22. **R-H** = режим ручного выбора диапазона измерения
- Фиксирует диапазон измерений, например 40КОм.

23. **A-H** = автозамораживание показаний

Одновременная индикация на всех дисплеях: текущего значения входного сигнала, минимального значения за весь период измерения, максимального и среднего.

24. **MEM** = память

= для запоминания измеренной величины.

25. **RCL** = считывание

= для вывода запомненной величины на дисплей.

- 26. Номер ячейки памяти для эталонного значения (от 0 до 9).
- 27.  $\rightarrow$  = диодный тест.
- 28. **AC** = символ переменного тока или напряжения.
- 29.  $\sqrt{3}$  = символ звуковой прозвонки соединений
- 30. " **-** " = знак отрицательной полярности
- 31. **FREQ** = частота. Символ появляется при измерении частоты.
- 32. **TEMP** = температура. Появляется при измерении температуры.
- 33.  $m =$  индуктивность. Появляется при измерении индуктивности.
- 34. **CAP** = емкость. Появляется при измерении емкости.
- 35. **hFE**. Транзисторный тест.
- 36. **LOGI** = логический тест.
- 37. Дополнительные дисплеи.
- 38.  $\epsilon = \epsilon_1$  = индикация разряда батареи. При появлении этого символа батарею необходимо заменить.

## **4. ИСПОЛЬЗОВАНИЕ МУЛЬТИМЕТРА**

### 4.1 **Установка и замена батареи питания**

Для обеспечения точных измерений установите стандартную батарею на 9В. Если на дисплее появится символ разряда батареи, ее необходимо заменить на новую. Выполните следующие действия:

• Отсоедините прибор от всех измеряемых схем, отсоедините щупы и выключите мультиметр. Открутите винт крепления отсека батареи. Аккуратно откройте крышку отсека. Отсоедините старую батарею от клемм питания и установите на ее место новую. Не забудьте про защитную капсулу для батареи. Вставьте новую батарею в отсек, аккуратно закройте крышку и закрутите винт.

### **Внимание!**

Во избежание поражения электрическим током никогда не приступайте к измерениям, не закрыв задней крышки мультиметра.

Не оставляйте разряженную батарею внутри мультиметра, она может "потечь", что вызовет порчу прибора.

4.2 **Подключение измерительных щупов**

Для измерений используйте только те щупы, которые поставляются в комплекте с мультиметром. Только их допускается использовать. Убедитесь, что провода и разъемы находятся в хорошем состоянии, обратите внимание на состояние изоляции.

Данные щупы рассчитаны на напряжение до 1200В, но максимальное значение напряжения на входе мультиметра не должно превышать 1000В постоянного или 700В эфф. переменного напряжения. При работе с напряжением свыше 35В постоянного и 25В переменного напряжения соблюдайте меры предосторожности.

### **Внимание!**

Во избежание электрического шока и повреждения инструмента никогда не превышайте допустимых пределов измерения.

### 4.3 **Использование подставки**

Для установки прибора на столе или подвешивания используйте подставку.

Установка на горизонтальной поверхности.

Если вы установите свой прибор на горизонтальной поверхности на подставку, то это улучшит обзор дисплея.

Подвеска. Отсоедините подставку и вставьте ее в 2 отверстия, расположенные выше.

## 4.4 **Работа**

## 4.4.1 **Основные установки**

**Замечания**

Цифры, помещенные в кавычки, являются ссылкой на соответствующие пункты раздела 3. ВНЕШНИЙ ВИД.

Нажмите кнопку "ON" (1). Поверните поворотный переключатель на желаемое положение. Прибор готов к "нормальной" работе, без дополнительных функций. Дополнительные дисплеи поддерживают индикацию измерений даже без дополнительных функций.

Для выбора дополнительной функции нажмите кнопку "FUNCTION" (2). Для перелистывания дополнительных функций также нажимайте кнопку "FUNCTION".

Для выхода из меню нажмите кнопку "SET/R" дважды: первое нажатие для запуска выбранной функции, второе для выхода/сброса (в зависимости от действия функции сброса).

### 4.4.2 **Разъемы и переключатели**

a) Для включения/выключения мультиметра нажмите кнопку "ON" (1). Первое нажатие включает, а второе выключает прибор. Функция автовыключения продляет жизнь батареи. Если в течение 12 не нажимались кнопки и не менялось положение поворотного переключателя мультиметра, то он автоматически выключится. Во время связи мультиметра с персональным компьютером функция автовыключения не работает.

b) Кнопка FUNCTION. Для включения режима функций нажмите эту кнопку. При последующих нажатиях кнопки на дисплее появляются следующие символы:

## $\mathsf{D}{\text{-}\mathsf{H}} \to \mathsf{R}{\text{-}\mathsf{H}} \to \mathsf{A}{\text{-}\mathsf{H}} \to \mathsf{REL} \to \mathsf{MEM} \to \mathsf{RCL} \to \mathsf{AMP}$

("замораживание" данных → ручной выбор диапазона → "автозамораживание" данных  $\rightarrow$  режим относительных измерений  $\rightarrow$  занесение данных в ячейку памяти  $\rightarrow$  воспроизведение данных из памяти  $\rightarrow$ режим сравнения (с 2мя пороговыми значениями)

c) Кнопка SET/RESET. Для активации выбранной функции нажмите эту кнопку.

- Для выхода из режима выбранной функции нажмите кнопку еще раз (прозвучит сигнал зуммера).
- В режиме R-H ("замораживание" данных) для выхода нажмите просто кнопку SET/RESET.
- В режиме A-H (MIN-MAX и AVG минимальное/максимальное и среднее) на дисплее появляются символы R-H (ручной выбор диапазона) и A-H ("автозамораживание" измеренных данных). При первом нажатии кнопки SET/RESET символ A-H перестает мигать и рядом с ним появляется мигающий символ R-H, при этом кнопками UP (вверх) и DOWN (вниз) можно выставить желаемый диапазон измерения. При втором нажатии кнопки SET/RESET перестает мигать и символ R-H. Можно приступать к измерениям. Еще одно (третье) нажатие кнопки SET/RESET сбрасывает режим A-H и возвращает мультиметр в нормальный режим.
- В режимах REL, MEM, RCL и CMP для возвращения в нормальный режим нажмите кнопку SET/RESET несколько раз.

Другой возможностью для выхода из этих режимов является либо нажатие кнопки FUNCTION, DC/AC или ON/OFF, или повернуть поворотный переключатель функций на смежную позицию (соблюдайте правила безопасности!).

d) Кнопка DCΩ/AC(((o))). Служит для переключения из режима измерения постоянных токов, напряжений в режим измерения переменных токов, напряжений, или, если поворотный переключатель установлен в положение измерения сопротивлений, для переключения в режим прозвонки соединений.

e) Кнопки UP и DOWN. Служат для выбора эталонного значения в режимах REL и CMP, и для выбора адреса ячейки памяти в режимах MEM и RCL. В режиме D-H с помощью этих кнопок можно вручную выбрать диапазон измерения.

f) Кнопка подсветки. Для включения/выключения подсветки дисплея нажмите эту кнопку. Через 15 сек. подсветка автоматически гаснет.

### 4.4.3 **Разъемы и переключатели**

a) Разъем для проверки транзисторов. Гнезда этого разъема симметрично промаркированы буквами E (эмиттер), B (база), C (коллектор). Установите проверяемый транзистор в соответствующие гнезда разъема. Выводы транзистора должны быть обесточены.

b) Гнездо для проверки конденсаторов и для установки термопары. При измерении емкости проверяемый конденсатор устанавливается в этот разъем с соблюдением полярности включения. Убедитесь, что

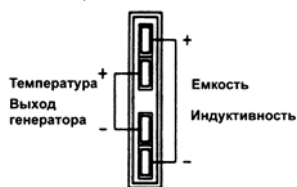

выводы конденсатора имеют достаточную длину для надежного контакта. При измерениях температуры вставьте в разъем термопару К-типа (NiCrNi), соблюдая полярность подключения. Для функции генератора сигналов вставьте в разъем сигнальный пробник.

При измерениях индуктивности выводы катушки следует устанавливать во внешние выводы разъема.

### **Внимание!**

Внешние гнезда служат только для измерения емкости и индуктивности, а внутренние для измерения температуры и режима генератора сигналов. Никогда не путайте гнезда, иначе можно повредить прибор. c) Поворотный переключатель функций измерения (10).

### **Внимание!**

Никогда не поворачивайте переключатель в процессе измерений, в противном случае существует риск повреждения мультиметра и получения электрического шока.

Существуют следующие режимы измерений, выбираемых поворотом переключателя (по часовой стрелке):

SIG OUT - режим генератора сигналов КМОП уровней. Дополнительные функции не работают.

mV - измерение напряжений милливольтового диапазона. Ручная установка диапазона измерений не работает.

V - измерение напряжений в режимах автовыбора и ручного выбора диапазона.

FREQ - измерение частоты в режимах автовыбора и ручного выбора диапазона.

400mH - измерение индуктивности в режимах автовыбора и ручного выбора диапазона.

LOGIC - логический тест. Дополнительные функции не работают.

 $\Omega$ /(((o))) - прозвонка соединений, автовыбор диапазона не работает; в режиме измерения сопротивлений в режимах автовыбора и ручного выбора диапазона.

- диодный тест, работает один диапазон.

CAP - измерение емкостей в режимах автовыбора и ручного выбора диапазона.

hFE - измерение коэффициента усиления транзистора по току, работает один диапазон.

TEMP - измерение температуры в градусах Цельсия и Фаренгейта.

4mA - измерение постоянных и переменных токов до 4мА в режимах автовыбора и ручного выбора диапазона.

400mA - измерение постоянных и переменных токов до 400мА в режимах автовыбора и ручного выбора диапазона.

20A - измерение постоянных и переменных токов до 20А в режимах автовыбора и ручного выбора диапазона.

POWER - измерение мощности в ваттах.

d) Гнездо 20А. Для измерения постоянных и переменных токов до 20А установите в гнездо красный щуп мультиметра.

### **Внимание!**

Во время измерений тока поворотный переключатель ни в коем случае не должен находиться в положении измерения напряжений или другом ином положении, нежели 4мА, 400мА, 20А.

e) Гнездо мА. Для измерения постоянных и переменных токов до 400мА установите в гнездо красный щуп мультиметра. Убедитесь, что поворотный переключатель находится в положении 4мА или 400мА.

f) Гнездо COM - общий вывод. Используется для всех измерений, за исключением измерения емкости, индуктивности, температуры и проверки транзистора. В гнездо следует устанавливать черный щуп мультиметра. Общий вывод имеет знак "**-**" при измерениях.

g) Гнездо V/Ω. Для измерения напряжения, частоты, сопротивления, прозвонки соединений, диодного и логического теста установить в гнездо щуп красного цвета.

h) Для измерения мощности установить в гнезда сетевой адаптер.

4.4.4 **Описание дисплея и символов дисплея**

### a) **Цифровой дисплей**

Результаты измерений индицируются на четырех цифровых дисплеях с максимальным числом отчетов 4000, автоматической индикацией полярности и плавающей десятичной точкой.

### b) **Аналоговая шкала**

Состоит из 43 сегментов и работает быстрее, чем цифровой дисплей. Функционирует наподобие стрелки аналогового прибора, но без недостатков, свойственных механике. Особенно удобен для измерения быстро меняющихся сигналов, для которых цифровой дисплей слишком медлителен. Таким образом, можно быстро оценить поведение измеряемой величины. При превышении диапазона измеряемой величины на дисплее возникает символ перегрузки "OL" с одновременным мерцанием аналоговой шкалы и звуковым предупреждением (звук отсутствует при измерении сопротивления, диодном тесте, попытке измерить температуру без термопары).

## c) **Символ D-H (замораживание данных измерения на дисплее)**

В этом режиме нажав кнопку SET/RESET можно "заморозить" результаты измерений на дополнительном дисплее.

d) **Символ R-H (ручной выбор диапазона).** В этом режиме можно выключить автоматический выбор диапазона измерения и выбрать желаемый диапазон вручную. Каждый раз при нажатии кнопки UP или DOWN десятичная точка сдвигается соответственно на одно положение, меняется и единица измерения, например из КГц в МГц при измерениях частоты. Для перехода из режима ручного выбора диапазона в режим автоматического выбора нажмите кнопку SET/RESET еще раз.

## e) **Символ A-H (автозамораживание результатов на дисплее)**

В этом режиме прибор автоматически регистрирует минимальный и максимальный результат измерения, т.е. MIN и MAX. Эти результаты постоянно обновляются в процессе измерений. Минимум высвечивается на левом дополнительном дисплее, а максимум на правом. На среднем дополнительном дисплее высвечивается среднее значение результатов измерения (AVG). Оно также постоянно обновляется. Для активации режима A-H нажмите несколько раз кнопку FUNCTION, пока не замерцает символ A-H. Нажмите один раз кнопку SET/RESET - символ A-H засветится постоянно, а рядом замерцает R-H. Нажимая кнопки UP и DOWN, выберите желаемый диапазон измерения, затем нажмите SET/RESET еще раз. R-H, перестав мерцать, засветится постоянно рядом с символом A-H. Можно начинать измерения. Для выхода из режима A-H нажмите кнопку SET/RESET или FUNCTION, или переключите поворотный переключатель на другое положение (соблюдайте правила безопасности!).

### f) **Символ REL (относительные измерения)**

Этот режим позволяет оператору сравнивать результаты измерения с эталонной величиной. Выполните следующие действия:

- Нажимая кнопку FUNCTION, выберите режим REL, затем нажмите кнопку SET/RESET.
- Введите полярность эталонной величины нажатием кнопки UP или DOWN, нажмите кнопку SET/RESET.
- Введите эталонную величину нажатием кнопок UP и DOWN, при этом каждое нажатие кнопки SET/RESET выбирает корректировку следующей значащей цифры в эталонной величине. После окончания ввода эталона (начнет мерцать символ R-H) выберите желаемый диапазон измерения выбором положения десятичной точки (кнопками UP и DOWN).

• Для окончания установки эталона нажмите SET/RESET.

Теперь мультиметр показывает на главном дисплее реальную величину входного сигнала, на правом дополнительном эталонную вели-

чину, на среднем разницу между входным сигналом и эталоном, а на левом разницу в % от эталонной величины.

g) **Символ MEM (память).** В памяти может быть записано до 10 результатов измерений. Выполните следующие действия:

Нажимая кнопку FUNCTION, выберите режим MEM, затем нажмите кнопку SET/RESET. Слева на дисплее замерцает номер ячейки памяти. Выполните измерения и нажмите кнопку SET/RESET для записи результатов в первую свободную ячейку памяти (начальный адрес 0). Нажатием кнопок UP и DOWN можно выбрать другую ячейку и, проделав измерения, записать новый результат в новую ячейку. Возможна запись результатов в уже занятую ячейку, при этом старые данные заменяются новыми. Запомненная величина высвечивается на среднем дополнительном дисплее. Для выхода из режима MEM нажмите кнопку SET/RESET или FUNCTION, или переключите поворотный переключатель на другое положение (соблюдайте правила безопасности!).

### **Замечания**

Если Вы вышли из режима из-за случайного повторного нажатия кнопки SET/RESET величины, записанные в память, сохраняются и могут быть вызваны следующим режимом.

h) **Символ RCL (вызов данных из памяти).** Позволяет вывести на дисплей данные, предварительно записанные в память. Выполните следующие действия:

Нажимая кнопку FUNCTION, выберите режим RCL, затем нажмите кнопку SET/RESET. Символ RCL останется на дисплее, начнет мигать номер ячейки памяти. При помощи кнопок UP и DOWN выберите номер ячейки, куда были записаны данные измерений. Для вызова данных на дисплей нажмите кнопку SET/RESET. На левом дополнительном дисплее появятся данные из искомой ячейки, на среднем и на правом дополнительном дисплеях при этом будут показаны данные из двух следующих по порядку ячеек.

i) **Символ CMP (сравнение).** Данный режим позволяет сравнивать измеряемую величину с верхним и нижним пороговыми значениями, предварительно введенными в память. При величине входного сигнала меньше нижнего порогового значения на среднем дополнительном дисплее появляется надпись "**Lo**", при входном сигнале больше верхнего порога на среднем дополнительном дисплее появляется надпись "**Hi**", а если величина входного сигнала находится между пороговыми значениями на среднем дополнительном дисплее появляется надпись "**Pass**" и одновременно раздается прерывистый звуковой сигнал.

Для активизации режима нажмите несколько раз кнопку FUNCTION, пока не замерцает символ CMP, затем нажмите кнопку SET/RESET. При этом над нижним левым дополнительным дисплеем замерцает надпись "**LOW**" (нижний пороговый уровень). Установите полярность и величину нижнего порогового уровня аналогично установке эталона в REL, затем проделайте ту же процедуру для верхнего порога. По окончании установки пороговых значений (замерцает символ R-H) выберите кнопками UP и DOWN необходимый диапазон измерения и завершите процедуру установки нажатием кнопки SET/RESET.

Для выхода из режима нажмите кнопку FUNCTION или SET/RESET, или переключите поворотный переключатель на другое положение (соблюдайте правила безопасности!).

## 4.4.5 **Символы дисплея**

a) **Диодный тест**

Дисплей показывает величину падения напряжения на диоде при протекании через него тестового тока в 1мА. Диапазон от 0В до 2.0В b) **Прозвонка соединений**

Позволяет проверить предохранители, кабели, соединения и т. д. При сопротивлении менее 40 Ом звучит сигнал зуммера.

c) **Знак отрицательной полярности.** Появляется, если перепутаны щупы или подачи на вход отрицательного напряжения.

d) **FREQ - измерение частоты.** Можно измерять частоту до 40МГц.

e) **TEMP - измерение температуры.** При помощи термопары (NiCrNi)

можно измерять температуру от -40°С до +1200°С. f) **Измерение индуктивности.** Максимальное измеряемое значение

индуктивности равно 400мГ.

g) **Измерение емкости конденсаторов.** Диапазон измеряемых емкостей - от 1пФ до 400мкФ.

h) **hFE тест.** Позволяет измерить коэффициент усиления транзистора по току.

i) **LOGIC - логический тест.** Эта функция позволяет проверять и показывать все обычные логические уровни.

j) **Индикация разряженной батареи.** 9-вольтовая алкалиновая батарея служит обычно 20-30 часов. Индикатор разряда батареи появляется примерно за 8 часов до полного разряда батареи.

## k) **Единицы измерения.**

**AC** переменный ток или напряжение<br>DC постоянный ток или напряжение

постоянный ток или напряжение

mV милливольт

V вольт

mA миллиампер

A ампер

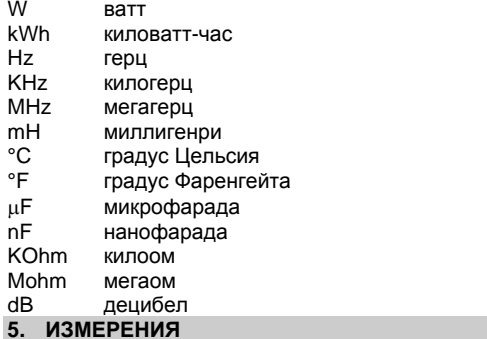

# 5.1 Измерение напряжения

## Внимание!

Входной импеданс мультиметра на всех диапазонах измерения напряжения составляет 10МОм (и 10пФ параллельно входу).

При измерении переменного напряжения вход мультиметра закрыт для постоянного напряжения.

При отрицательной полярности напряжения на входе на дисплее появляется знак "-".

Никогда не превышайте максимальных входных пределов (1000В постоянного и 750В эфф. переменного напряжения).

При измерении напряжений свыше 25В для переменного и 35В для постоянного напряжения не прикасайтесь к схеме или ее частям.

Для измерения постоянного или переменного напряжения выполните следующие шаги:

- Установите поворотный переключатель на желаемый диапазон  $1<sub>1</sub>$ измерения (мВ или В).
- Кнопкой DCQ/AC(((o)) выберите измерение переменной или постоянной компоненты напряжения.

 $\mathbf{R}$ Подсоедините концы щупов к объекту измерения.

## Замечания

Если щупы мультиметра не присоединены к схеме, то в силу высокой чувствительности прибора дисплей может показывать случайные малые напряжения. Эти наводки не влияют на точность измерений. Во время измерения переменного напряжения на центральном до-

полнительном дисплее высвечивается частота измеряемого сигнала, а правом напряжение сигнала в шкале децибел.

При измерениях постоянного напряжения задействованы все три дополнительных дисплея. Левый дисплей будет показывать напряжение измеренное за 1 секунду до текущего момента, средний за 2 секунды, а правый за 3 секунды до текущего момента.

## 5.2 Измерение тока

- Для измерения тока выполните следующие шаги:
- 1. Установите поворотный переключатель на желаемый диапазон измерения токов (4мА, 400мА или 20А).
- 2. Кнопкой DCQ/AC(((o)) выберите измерение переменной или постоянной компоненты тока.
- 3. Разомкните измеряемую схему и подключите щупы мультиметра последовательно со схемой или нагрузкой.
- 4. Включите питание схемы и прочтите показания дисплея. Если на дисплее появляется знак минус, это значит, что напряжение отрицательно или перепутаны щупы.

### Внимание!

Никогда не измеряйте токов свыше 20А. Измерения допустимы только в схемах с максимальным током 15А или с мощностью до 4КВт. Измерения тока до 20А допускаются в течение не более 30 сек. с перерывами между измерениями 15 мин минимум.

### Замечания

При измерениях переменного тока дополнительный дисплей, расположенный посередине будет показывать частоту измеряемого сигнала, основной дисплей покажет текущее значение тока.

При измерениях постоянного тока задействованы все три дополнительных дисплея. Левый дисплей будет показывать ток измеренный за 1 секунду до текущего момента, средний за 2 секунды, а правый за 3 секунды до текущего момента.

## 5.3 Прозвонка соединений

С помощью этой функции можно проверить качество проводов, исправность предохранителей и т. д. Проделайте следующее:

Установите поворотный переключатель в положение  $\Omega((0))$ . Нажмите кнопку DCQ/AC(((о)), чтобы появился символ  $\sqrt{d}$ . Подсоедините щупы к измеряемой цепи. Если сопротивление цепи меньше 40Ом, то зазвучит сигнал зуммера.

## Внимание!

Никогда не измеряйте конденсаторы, не разрядив их предварительно, т. к. накопленный заряд может повредить схему мультиметра. Замечания

Во время выполнения прозвонки задействованы все три дополнительных дисплея. Левый дисплей будет показывать сопротивление, измеренное за 1 секунду до текущего момента, средний за 2 секунды, а правый за 3 секунды до текущего момента.

## 5.5 Диодный тест

Установить поворотный переключатель в положение  $\rightarrow$  На дисплее появится символ диода. Ручной выбор диапазона не действует. Подсоедините красный щуп к аноду, а черный щуп к катоду исследуемого диода. При протекании прямого тока через исправный диод дисплей покажет напряжение около 0,25В для германиевого и 0,7В для кремниевого диода. Если падение напряжения превышает 2В, то на дисплее появится символ перегрузки "OL".

Тестовое напряжение, как правило достаточно велико для "зажигания" большинства светодиодов (с малым током). Если светодиод имеет рабочее напряжение свыше 2В, то прибор будет ошибочно показывать, что светодиод неисправен.

### Внимание!

Если проверяется диод, установленный в схеме убедитесь, что отсутствуют остаточные напряжения. Находящиеся в схеме конденсаторы должны быть разряжены.

## Замечания

Во время диодного теста средний дополнительный дисплей активен:

- если диод исправен, то дисплей покажет "Good" (хороший)
- Если диод короткозамкнут, то дисплей покажет "Shrt" (замкнут)
- Если диод имеет обрыв, то дисплей покажет "OPEn" (разомкнут).

## 5.6 Измерения частоты

**Внимание!** 

Никогда не превышайте максимальных входных пределов (750В эфф. переменного напряжения). При измерении сигналов с напряжением свыше 25В прикосновение к открытым участкам схемы и концам щупов опасно для жизни.

Перед сменой диапазона измерения отсоедините щупы от контактных точек схемы, если напряжения, присутствующие в схеме превышают 25В, иначе можно повредить схему мультиметра.

Для измерения частоты проделайте следующие шаги:

- 1. Установите поворотный переключатель в положение FREQ.
- 2. Вставьте измерительные провода в гнезда прибора.

3. Подсоедините щупы к источнику сигнала (генератор и т. д.).

### Замечание

Для точных измерений настоятельно рекомендуется использовать экранированный кабель.

Во время измерения частоты на правом дополнительном дисплее высвечивается значение переменного напряжения сигнала в шкале децибел, а на среднем дополнительном дисплее прибор показывает переменное напряжение сигнала в вольтах.

## 5.7 Измерение емкости конденсаторов

### **Внимание!**

При замыкании накоротко выводов конденсатора (разряде) может выделиться значительная энергия. Это опасно для жизни! Не касайтесь выводов конденсатора, если напряжение на нем превышает 35В. Примите меры предосторожности: в помещении, где производится работа не должно быть горючих газов, пара или пыли - их наличие может привести к взрыву!

Для измерения емкости конденсаторов проделайте следующие шаги:

- 1. Предварительно разрядите каждый проверяемый конденсатор. Никогда не пробуйте измерить емкость заряженного конденсатора - можно повредить мультиметр.
- $2<sub>1</sub>$ Установить поворотный переключатель в положение "САР".
- $\mathbf{R}$ Вставьте конденсатор в гнездо прибора для проверки конденсаторов. Соблюдайте полярность включения для полярных конденсаторов.

## Замечания

Для установления показаний подождите 2-3 секунды.

При измерении емкости задействованы все три дополнительных дисплея. Левый дисплей будет показывать емкость, измеренную за 1 секунду до текущего момента, средний за 2 секунды, а правый за 3 секунды до текущего момента.

## 5.8 Транзисторный тест

### Внимание!

Разъем для установки транзисторов не защищен от перегрузок. Если Вы установите собственный внешний транзисторный переходник, Вы лишитесь гарантии и можете "сжечь" мультиметр.

Для измерения коэффициента усиления транзистора по току проделайте следующие шаги:

- Установите поворотный переключатель в положение hFE.  $1<sub>1</sub>$
- $\mathcal{P}$ Установите транзистор в соответствующие гнезда прибора.

Уделите внимание следующим моментам:

- Соблюдайте правильность подключения выводов транзистора.
- Некоторые мощные транзисторы по схеме Дарлингтона содержат внутренний резистор база-эмиттер. Поскольку прибор для определения hFE использует измерение двух токов, любой внутренний резистор вызывает ошибку в измерениях.
- Полученные данные следует считать приблизительными, т.к. коэффициент усиления транзистора по току зависит от тока коллектора. Это скорее показатель работоспособности транзистора.
- Нельзя измерить коэффициент hFE транзистора, установленного **B** CXPMV.
- Нельзя измерить коэффициент усиления полевого транзистора.
- Высоковольтная топология мощных транзисторов не позволяет выполнить правильные измерения. Кроме того, выводы большего размера могут повредить гнезда.
- Температура корпуса транзистора сильно влияет на результаты измерения. Если транзистор нагрет пальцами при установке в разъем, то пока он не остынет, показания будут нестабильными.

### **Замечания**

При измерении коэффициента усиления транзистора по току задействованы все три дополнительных дисплея. Левый дисплей будет показывать коэффициент усиления транзистора, измеренный за 1 секунду до текущего момента, средний за 2 секунды, а правый за 3 секунды до текущего момента.

### 5.9 **Измерения температуры (кроме M-3850M)**

При измерении температуры задействован и центральный дополнительный дисплей. На главном дисплее мультиметр показывает измеренную температуру в шкале Цельсия, на дополнительном дисплее в шкале Фаренгейта. Измерения температуры возможны только с использованием термопары.

Для измерения температуры проделайте следующие шаги:

- 1. Установите поворотный переключатель в положение TEMP.
- 2. Вставьте термопару в разъем прибора, соблюдая полярность (узкий и широкий штыри вилки термопары).

### **Внимание!**

Не подавайте на разъем напряжения, иначе прибор выйдет из строя. 5.11 **Логический тест**

С помощью данной функции можно легко проверить логические уровни в цифровой схеме.

- 1. Включите мультиметр.
- 2. Установите поворотный переключатель в положение LOGIC. На главном дисплее появится надпись rdУ (готов).
- 3. Установить черный щуп в гнездо COM, а красный щуп в гнездо V/Ω мультиметра.
- 4. Другой конец черного щупа подсоединить к земляной шине исследуемой схемы, а красный к питающему напряжению схемы.
- 5. После подключения щупов нажмите один раз кнопку SET/RESET для записи питающего напряжения в память мультиметра.
- 6. Оставив черный щуп на земляной шине, переставьте красный щуп на исследуемую точку. Прибор сразу покажет одно из трех возможных значений.
- если напряжение превышает 70% от питающего напряжения, то дисплей покажет "Hi" (высокий уровень).
- если напряжение будет меньше 30% от питающего напряжения, то дисплей покажет "Lo" (низкий уровень).
- если напряжение находится в диапазоне между 31% и 69% от питающего напряжения, то дисплей покажет "- - - -
- В режиме LOGIC кнопка выбора функций не работает.

### **Внимание!**

Максимальное входное напряжение для логического теста ограничено 39,99В. Никогда не превышайте этого максимума.

### **Замечание**

Во время логического теста на правом дополнительном дисплее прибор показывает действующее постоянное напряжение в вольтах, а на центральном частоту сигнала.

### 5.13 **Измерение мощности**

Данный мультиметр предназначен для измерения мощности потребления для пассивной нагрузки (сопротивление) - ламп, электронагревателей, фенов и т. д., а также для некоторых видов активной нагрузки, таких как энергосберегающие лампы. Он вообще говоря не предназначен для измерения мощности потребления реактивными компонентами, такими как индуктивности и емкости.

Для измерения мощности необходим специальный адаптер переменного тока. Он состоит из вилки/розетки с одной стороны и многополюсной вилки для соединения с мультиметром с другой.

Для измерения мощности проделайте следующие шаги:

1. Установите поворотный переключатель в положение POWER.

- 2. Вставьте адаптер в гнезда мультиметра тщательно соблюдая маркировку на вилке адаптера и на гнездах мультиметра (вилка 20А должна быть установлена в гнездо 20А и т. д.).
- 3. Вставьте вилку выключенной нагрузки в розетку адаптера.
- 4. Вставьте сетевую вилку адаптера в розетку сети.

### **Внимание!**

Если соединение адаптера с мультиметром выполнено ошибочно это может привести к поломке прибора, адаптера или нагрузки. Будьте предельно внимательны! Опасно для жизни!

### **Предупреждение!**

## **Во время измерения мощности никогда не изменяйте положения поворотного переключателя мультиметра.**

Перед изменением предела измерения отсоедините источник напряжения от адаптера. В противном случае прибор может выйти из строя, а Вы получите поражение электрическим током.

Максимальный ток, который можно подать на адаптер при измерении мощности не должен превышать 16А. При длительных измерениях мощности максимальный ток должен быть ограничен 12А. Будьте предельно внимательны при работе с большими токами.

## 5.13 **Генератор сигналов КМОП уровня**

Ваш мультиметр оборудован своего рода функциональным генератором, способным выдавать сигнал амплитудой до 3,3В на 10 различных частотах. Для вывода сигналов с генератора используйте прилагаемый в комплекте сигнальный адаптер, вилку которого вставьте в разъем для измерения емкостей, соблюдая при этом полярность подключения. На другом конце адаптера находятся два зажима типа "крокодил". Для переключения мультиметра в режим генератора сигналов и выбора частоты проделайте следующие шаги:

- 1. Установите поворотный переключатель в положение "SIG OUT".
- 2. Подключите адаптер сигналов в разъем мультиметра.
- 3. Включите мультиметр.
- 4. На основном дисплее прибора появится значение частоты сигнала "0.010 KHz" (=10Гц). На среднем дополнительном дисплее прибор покажет постоянное напряжение на входных гнездах (максимально допустимо 40В).

5. Для выбора другой частоты нажмите кнопку UP или DOWN. Возможные частоты и соответствующие им адреса приведены ниже:

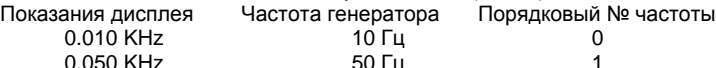

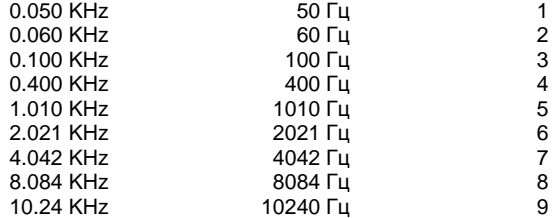

### **Замечание**

В режиме генератора сигналов дополнительные функции и режим автовыключения не работает.

### **Внимание!**

Никогда не замыкайте накоротко выход генератора сигналов, иначе можно вывести из строя мультиметр.

## 5.14 **Использование мультиметра совместно с компьютером Подключение мультиметра к компьютеру**

- Выполните следующие шаги:
- 1. Подсоедините мультиметр к компьютеру через прилагаемый в комплекте кабель RS232C.
- 2. Включите мультиметр.
- 3. Включите компьютер.

## **Использование программного обеспечения**

Для записи и вывода на дисплей компьютера данных в комплект поставки включены две программы. Программа METEX, рассчитанная на работу в среде DOS, расположена в директории GRAPHIC, а программа SCOPEVIEW, рассчитанная на работу в среде Windows, расположена в директории SCOPE дискеты.

## **Замечание**:

Нельзя передавать данные по измеряемым частотам на компьютер, если напряжение сигнала превышает 20В.

## **Использование программного обеспечения для DOS.**

**Для установки DOS программы проделайте следующие шаги:** 

**Замечание**: Эти действия предполагают наличие базовых знаний по командам DOS и наличие в компьютере жесткого диска. Программа требует наличие VGA монитора.

- 1. Установите в дисковод дискету с программным обеспечением.
- 2. Создайте для устанавливаемой программы директорий на жестком диске. Например, для создания директория с названием METER наберите: CD\ <ENTER> md METER <ENTER>
- 3. Войдите в созданный директорий, например для METER:
	- cd\ METER <ENTER>
- 4. Скопируйте файлы с директория GRAPHIC флоппи-диска на жесткий диск, например: copy a:\GRAPHIC c:
- 5. Для запуска программы наберите METEX <ENTER>. Следуйте указаниям подсказок для конкретных инструкций.

### **Замечания**:

- При отсутствии жесткого диска можно запустить программу с дискеты. Перейдите в директорий GRAPHIC дискеты и наберите METEX <ENTER>.
- Для остановки программы или выхода при ошибке I/O (ввода вывода) нажмите <CTRL+BREAK>.

### **Использование программного обеспечения для Windows**

Для установки и запуска программного обеспечения для Windows выполните следующие шаги:

**Замечание**: Эти шаги предполагают наличие базовых знаний по командам Windows. Программное обеспечение требует наличие Windows 3.1, VGA или EGA карты в компьютере.

- 1. Включите компьютер и запустите Windows.
- 2. Вставьте дискету с программой в дисковод.
- 3. Из диспетчера программ Windows выберите меню File-Run.
- В приглашении наберите: a:\scope\setup <ENTER>, если дискета 4. находится в дисководе А, или b:\scope\setup <ENTER>, если дискета находится в дисководе В.
- 5. Следуйте процедурам установки.
- 6. Для запуска программы сделайте двойной щелчок мышкой на иконке SCOPEVIEW. Следуйте инструкциям при выполнении конкретных действий. Кроме этого, прочтите файл README в директории SCOPE дискеты.

### Техническая информация

При написании собственного программного обеспечения Вам потребуется следующая техническая информация:

- $\overline{1}$ . Коммуникационные параметры
- Скорость передачи данных: 9600 бод
- Кодовая таблица: 7-bit ASCII
- Четность: нет
- Стоповые биты: 2

## Формат данных

Формат данных состоит из 4-х 14-битовых кадров. Кадры расположены следующим образом:

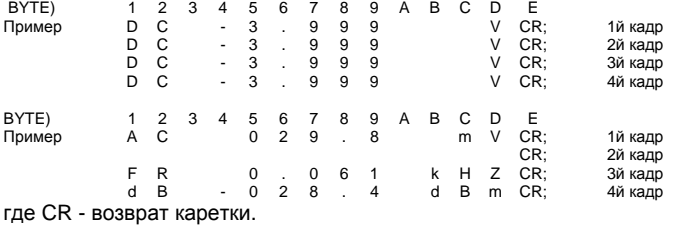

Ниже приведена программа, как пример программы, написанной на языке Бейсик для получения одного отсчета с мультиметра:

- $10$ OPEN "COM1:9600, N, 7, 2, RS, CS, DS, CD" FOR RANDOM AS #2
- 20  $30$
- PRINT #2, "D"<br>IN\$=INPUT\$ (4\*14, #2)  $\frac{80}{40}$
- 50 PRINT INS
- $60$ CLOSE #2  $70$ END

## 6. УХОД ЗА ПРИБОРОМ

Для поддержания необходимой точности измерений мультиметр необходимо калибровать один раз в год.

Замена предохранителя описана в пункте 2 правил по безопасности. Замена батареи описана в разделе 4.1.

Вытирайте прибор сухой мягкой тканью.

## Внимание!

Не используйте абразивных моющих средств, бензина, спирта и т. д. Эти химикаты могут повредить поверхность прибора. Кроме того, они вредны для здоровья и взрывоопасны.

## 7. СПЕЦИФИКАЦИЯ

### 7.1 Технические параметры

Дисплей:  $3^{3/4}$  разрядный ЖК дисплей на 4000 отсчетов и автоматической индикацией полярности.

Максимальная скорость измерения: 2,5 раза в секунду.

Максимальный входной ток: 20А постоянный / переменный. Рабочие температуры: 0 : +40°С при относит. влажности < 75%.

Температура хранения: -10°С ÷ +50°С, отн. влажность < 75%.

Температура для гарантированной точности: 25°С± 5°С.

Батарея: типа NEDA 1609 9B.

Вес: 305 гр. + 10 гр., включая батарею

Размеры: 187 34 34 мм

### 7.2 Точность

Точность определяется как ±% от результата измерений + число младших значащих единиц (D).

Точность гарантирована для температуры 23°С± 5°С при относительной влажности не более 75% без росы на период 1 год. Время разогрева мультиметра 1 минута

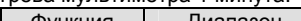

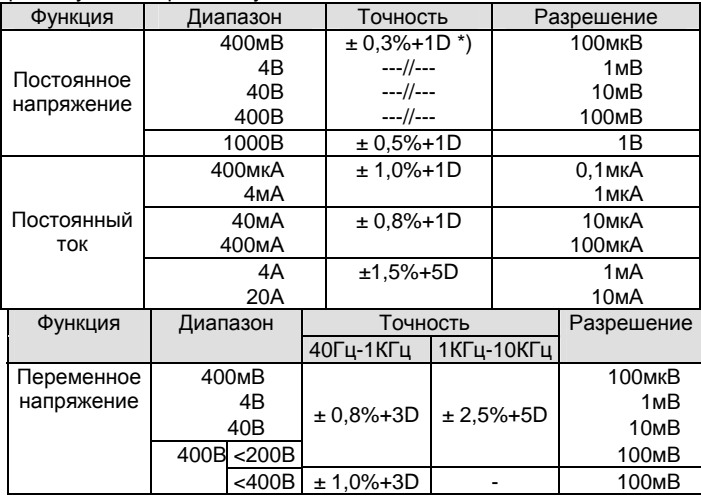

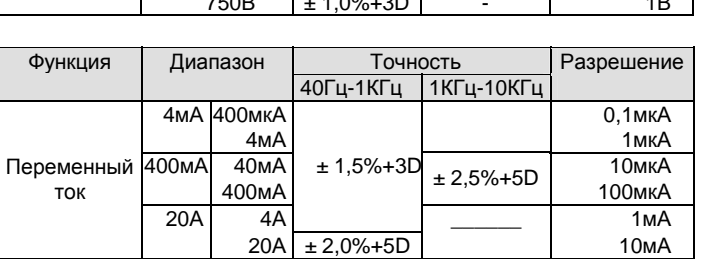

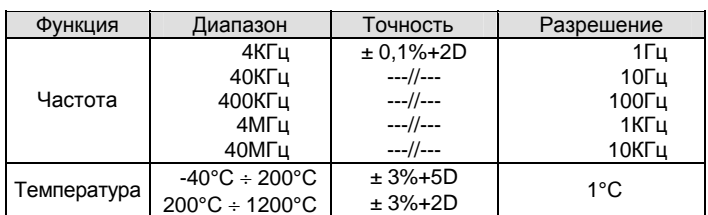

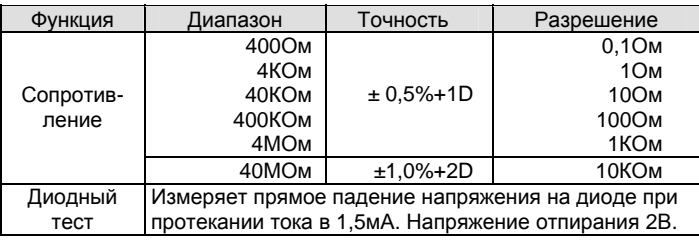

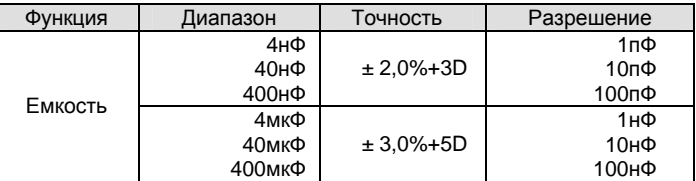

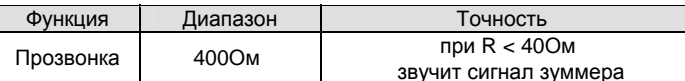

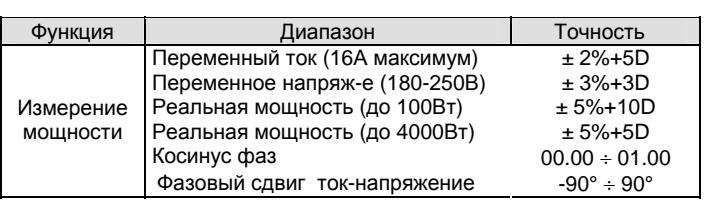

Генератор сигналов работает на следующих частотах: 10Гц, 50Гц, 60Гц, 100Гц, 400Гц, 1010Гц, 2021Гц, 4042Гц, 8084Гц и 10.24КГц. Выходной уровень сигнала 2,7B ÷ 3,3B. Сигнал прямоугольной формы

## 7.3 Защита от перегрузки

Напряжение: 1000В постоянного или 750В эфф. переменного напряж. Ток: 20А для диапазона ампер, 400мА для диапазона миллиампер. Сопротивление: максимальное напряжение на входе 250В.

Частота: максимальное напряжение на входе 750В.

Прозвонка соединений/диодный тест: 250В максимум.

Логический тест: максимальное напряжение на входе 250В. **Внимание!** 

Измерения, такие как транзисторный тест, измерение емкости и измерение температуры не защищены от перегрузки или высокого входного напряжения. Превышение допустимых пределов опасно для жизни и ведет к поломке прибора.